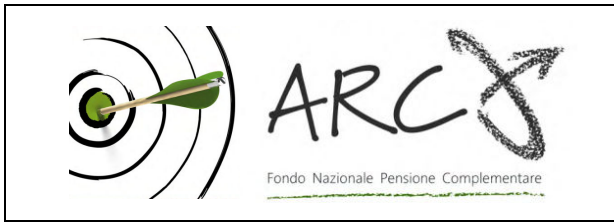

Associazione giuridica riconosciuta Iscritto all'albo dei Fondi Pensione con il n. 106

Piazza Duca d'Aosta, 10 - 20124 Milano MI Tel.: 02 86996939 - Fax: 02 36758014 sito internet: www.fondoarco.it E-mail: info@fondoarco.it

> Spett.le Azienda c.a. Direzione del Personale RSU aziendale

INVIATA VIA POSTA ELETTRONICA, PUBBLICATA SUL SITO WEB Milano, 11 gennaio 2016 Prot.: mml 06/16

## **Oggetto: Circolare 01/2016 contribuzione al Fondo relativa al 4° trimestre 2015 prevista per il 20/01/2016**

Al fine di facilitarvi negli adempimenti relativi alla prossima scadenza contributiva del 20/01/2016, di seguito illustriamo la regolamentazione e le modalità operative da seguire.

# *IN EVIDENZA*

# **A)** *MODALITÀ DI CONTRIBUZIONE DURANTE I PERIODI DI CASSA INTEGRAZIONE GUADAGNI:*

Vedasi nostra circolare 03/2014 che riporta nel dettaglio le modalità di contribuzione.

# **B)** *ANOMALIE CONTRIBUTIVE*

Si ricorda che nella sezione AREA RISERVATA AZIENDE del sito di ARCO è disponibile il **PANNELLO ANOMALIE CONTRIBUTIVE**. Tale pannello segnala la presenza di **anomalie riferibili alle attività dell'azienda** (invio dei moduli di adesione/anagrafica silenti, invio delle distinte periodiche, bonifici) **che impediscono l'investimento dei contributi dei dipendenti**. Sarà quindi possibile una visualizzazione immediata delle eventuali anomalie e delle conseguenti attività da intraprendere per la loro risoluzione.

**N.B. dall'01/10/2015 ARCO ha introdotto un'importante novità per gli Associati che, ricorrendone i presupposti, vogliono richiedere un'anticipazione per ulteriori esigenze nella misura massima del 30%.** 

Sarà infatti possibile richiedere queste anticipazioni direttamente dall'area riservata Associati del sito del Fondo, senza l'invio della documentazione cartacea (per le altre tipologie, invece, rimane l'obbligo dell'invio del modulo in originale completo della documentazione richiesta).

**Si consiglia, per essere costantemente aggiornati sulle novità di ARCO, di iscrivervi al NOTIZIARIO DI ARCO** (dall'home page del sito, a sinistra, Notiziario/registrati).

### **1) Regole generali per quanto riguarda la competenza di TFR e contributo a carico del Lavoratore e dell'Azienda**

Per quanto riguarda la competenza della contribuzione, vi ricordiamo che:

- il **conferimento del TFR** decorre dal mese di paga in corso al momento della sottoscrizione da parte del lavoratore del modello TFR2/modulo di adesione al Fondo;
- la **contribuzione a carico del Lavoratore e dell'Azienda** decorre dal 1° giorno del mese successivo all'adesione.

## **2) Profili fiscali: regime fiscale dei contributi**

I contributi versati alla previdenza complementare (sia quelli a carico del datore di lavoro, sia quelli a carico del lavoratore) sono deducibili per un importo complessivamente non superiore a 5.164,57 euro. Ai fini del computo dei 5.164,57 euro sono escluse le quote di TFR. La deduzione dei contributi viene effettuata dal datore di lavoro direttamente in busta paga.

### **3) AZIENDE CHE HANNO ESCLUSIVAMENTE ADERENTI ESPLICITI**

**Versamenti del 4° trimestre 2015 previsti per il 20/01/2016: distinte di contribuzione e bonifici per effettuare i versamenti** 

La **distinta di contribuzione relativa al 4° trimestre 2015,** con competenza 01/10/2015-31/12/2015, dovrà riportare:

- le contribuzioni relative al trimestre di tutti i dipendenti già iscritti in modo esplicito al 30/09/2015;
- le contribuzioni dovute per i nuovi iscritti in modo esplicito, dal 01/10/2015-31/12/2015, nei mesi compresi tra la data di adesione e il 31/12/2015 (il solo TFR per i nuovi iscritti del mese di dicembre 2015) e le quote di iscrizione a carico dei lavoratori.

A titolo esemplificativo:

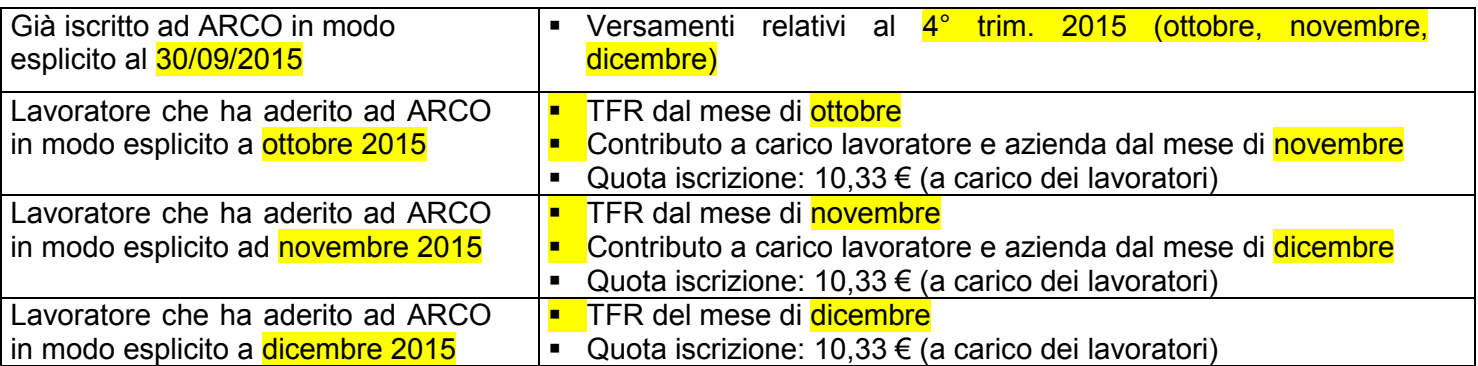

Per quanto riguarda le **istruzioni operative,** il MANUALE OPERATIVO PER LE AZIENDE (versione 01/2016, disponibile sul sito AREA AZIENDE/Modulistica per le Aziende) illustra da pag. 5 a pag. 12 gli adempimenti necessari. In particolare:

# **3.1) Compilazione e invio delle Distinte di contribuzione**

La distinta di contribuzione (elenco analitico dei contributi suddivisi per lavoratore e per fonte contributiva) è necessaria per l'attribuzione dei versamenti sulle posizioni individuali dei singoli associati. La distinta deve essere compilata e inviata tramite web entro e non oltre il 20/01/2016

**3.1.1)** Sul sito del Fondo è disponibile gratuitamente il servizio, denominato **DISTINTA VIA WEB** (WebUploading), per compilare ed inviare le distinte di contribuzione periodiche in modo semplice ed efficace, che si basa su due strumenti: **DISTINTA FACILE** (EasyUpload® ) e **INVIO DATI** (WebUploader® ) **.**

a) **DISTINTA FACILE** (EasyUpload® )**:** è un programma da installare su personal computer che permette di compilare facilmente le distinte di contribuzione e di produrre automaticamente il file nel

formato richiesto per l'invio al Fondo (vedi MANUALE OPERATIVO PER LE AZIENDE versione 01/2016, disponibile sul sito AREA AZIENDE/Modulistica per le Aziende, pag. 7, punto 4.1). Per scaricare il programma è necessario:

collegarsi all'AREA RISERVATA AZIENDE;

- collegarsi alla sezione "Invio dati WebUploading";
- accedere al servizio invio dati;
- scegliere la funzione "Invio distinta di contribuzione";
- scegliere il terzo punto dell'elenco di sinistra e cliccare su "l'applicativo gratuito Easy Upload"; è necessario inoltre scaricare anche il "manuale" contenente tutte le istruzioni operative.

N.B.: MOLTI **PROGRAMMI PAGHE PREVEDONO IN AUTOMATICO LA PREDISPOSIZIONE DELLA DISTINTA DI CONTRIBUZIONE DI ARCO** IN FORMATO TESTO (txt). IN QUESTO CASO LA PROCEDURA E' SEMPLIFICATA, IN QUANTO BASTA COLLEGARSI ALL'AREA RISERVATA AZIENDE SUL SITO DEL FONDO E INVIARE LA DISTINTA ELABORATA DAL PROGRAMMA PAGHE (vedi punto successivo INVIO DATI).

b) **INVIO DATI** (WebUploader® )**:** è un'applicazione che permette di inviare le distinte di contribuzione direttamente tramite Web (con la massima garanzia di sicurezza e privacy), di stampare la relativa richiesta di bonifico già compilata in ogni sua parte e di verificare lo stato delle distinte inviate al Fondo (vedi MANUALE OPERATIVO PER LE AZIENDE versione 01/2016, disponibile sul sito AREA AZIENDE/Modulistica per le Aziende, pag. 9 punto 4.2).

Per inviare il file distinta è necessario:

- collegarsi all'AREA RISERVATA AZIENDE;
- collegarsi alla sezione "Invio dati WebUploading";
- accedere al servizio invio dati;
- scegliere la funzione "Invio distinta di contribuzione";
- nella parte destra utilizzare il tasto "Sfoglia" per caricare il file, indicando poi l'indirizzo E-Mail del mittente e infine dando "Conferma".

**Invitiamo le aziende che continuano ad utilizzare la distinta in formato excel e che la inviano tramite posta elettronica ad avvalersi del servizio di DISTINTA VIA WEB (WebUploading).** Riteniamo che il servizio abbia indubbi vantaggi da un punto di vista operativo, e rappresenti un passo verso una semplificazione del lavoro amministrativo a carico delle aziende e una più efficiente e moderna gestione delle procedure.

## **3.1.2) "Distinta on-line"**

c) Si ricorda che per semplificare la procedura di produzione delle distinte di contribuzione, soprattutto per le aziende di minori dimensioni, è disponibile una modalità che consente di effettuare in un'unica fase sia il caricamento direttamente a video dei dati riferiti alla contribuzione sia l'immediata trasmissione degli stessi (vedi MANUALE OPERATIVO PER LE AZIENDE versione 01/2016, disponibile sul sito AREA AZIENDE/Modulistica per le Aziende, pag. 8 punto 4.1, lett. c).

Per utilizzare la nuova funzione è necessario:

- collegarsi all'AREA RISERVATA AZIENDE;
- collegarsi alla sezione "Invio dati WebUploading";
- accedere al servizio invio dati;
- selezionare la funzione **"Distinta on-line"**, che consente l'accesso ad una pagina pre-compilata con i dati di riepilogo della distinta ed un'area di dettaglio con i nominativi dei dipendenti dell'azienda iscritti ad ARCO.

Completate queste operazioni, l'azienda compila direttamente a video i dati relativi a ciascun dipendente, inserendo gli importi nelle caselle predisposte suddivisi per fonte contributiva, come da esempio di seguito

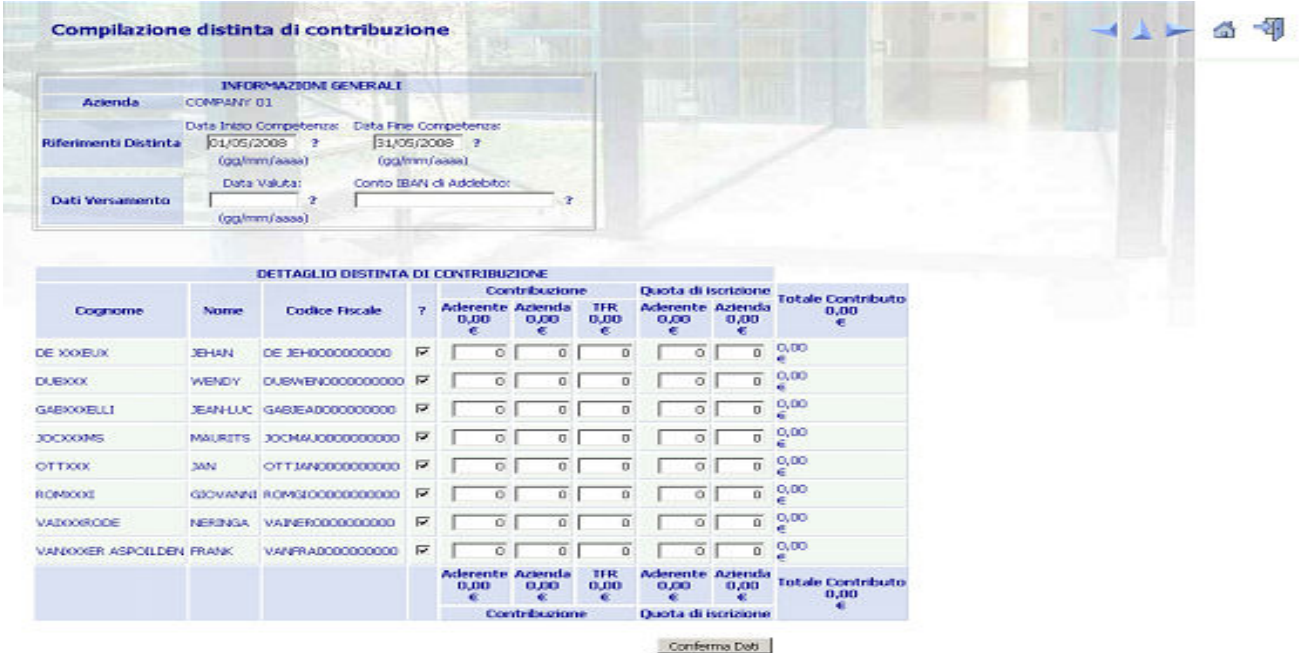

#### COOL @ Preview S.p.A. 2003

WebUploader e un servizio Previne

Nel caso in cui non siano presenti nell'anagrafica uno o più dipendenti, è possibile per l'azienda compilare la distinta per i dipendenti presenti segnalando tempestivamente l'anomalia ad ARCO; successivamente, non appena regolarizzata l'iscrizione, è possibile inviare una distinta aggiuntiva solo per i dipendenti mancanti.

Nel caso di cessazioni del rapporto di lavoro di uno o più dipendenti, tuttavia ancora presenti nell'anagrafica, è possibile per l'azienda escluderli dalla distinta on-line semplicemente cliccando sul campo di spunta a fianco del codice fiscale; dovrà in ogni modo essere inviata al Fondo la comunicazione della cessazione del rapporto di lavoro utilizzando il Modulo di Cessazione del rapporto di lavoro/Richiesta di liquidazione disponibile sul sito.

**N.B. Una volta completata la digitazione degli importi è sufficiente cliccare la voce "Conferma Dati": il sistema propone una pagina di riepilogo e la possibilità di stampare la distinta appena inviata e l'ordine di bonifico pre-compilato**.

### **3.2) Bonifico con cui vengono versati i contributi**

I contributi devono essere versati sul conto corrente di ARCO entro e non oltre il 20/01/2016 (valuta fissa e disponibilità per ARCO il giorno 20).

Al fine del corretto abbinamento dei contributi è necessario che il bonifico sia effettuato dalle aziende entro e non oltre il 20/01/2016.

L'importo del bonifico deve corrispondere alla somma risultante dalla distinta di contribuzione relativa al 4<sup>°</sup> trimestre 2015.

### **4) AZIENDE CHE HANNO ANCHE/SOLO ADERENTI TACITI**

**Versamenti del 4° trimestre 2015 previsti per il 20/01/2016: distinte di contribuzione e bonifici per effettuare i versamenti** 

Vi ricordiamo che i lavoratori dipendenti che non abbiano già espresso precedentemente in maniera tacita o esplicita la propria volontà in ordine al conferimento del TFR, hanno 6 mesi dalla data di assunzione per decidere se trasferire il TFR maturando a forme di previdenza complementare ovvero lasciarlo in azienda (Modalità ESPLICITA).

In caso di mancata scelta formale del lavoratore nei 6 mesi, scatterà il silenzio-assenso: il TFR sarà versato dall'azienda ad ARCO, forma pensionistica prevista dai contratti collettivi (Modalità TACITA).

Le disposizioni di legge prevedono che il TFR conferito tacitamente al Fondo vada a confluire nel comparto di investimento con garanzia (GARANTITO).

Vi ricordiamo che l'assemblea dei Delegati del Fondo il 28/04/2015 ha deliberato che agli aderenti al Fondo silenti, che verseranno il solo TFR, non sarà applicata la quota di adesione di 10,33 €; le aziende non dovranno quindi effettuare la relativa trattenuta.

Per quanto riguarda la contribuzione, **i dati anagrafici dei dipendenti che conferiranno il proprio TFR in modo tacito devono essere comunicati al fondo al più presto** (in ogni caso prima dell'invio della distinta di contribuzione e comunque **non oltre il 15/01/2016**) utilizzando l'apposita funzione disponibile nell'AREA RISERVATA AZIENDE sul sito web di ARCO (a destra a metà pagina), utilizzando la UserId e la password già in vostro possesso.

Per inviare le anagrafiche dei lavoratori silenti è necessario:

- collegarsi alla sezione "Invio dati WebUploading";
- accedere al servizio invio dati;
- scegliere la funzione "Importazione silenti";
- "Scaricare il documento con tracciati ed esempi" (a sinistra nella pagina);
- dopo aver predisposto i dati, inviare il file dalla medesima pagina web del punto precedente, attraverso l'utilizzo del tasto "Sfoglia" per caricare il file, indicando poi l'indirizzo e-mail del mittente e infine dando "Conferma".

La **distinta di contribuzione relativa al 4° trimestre 2015,** con competenza 01/10/2015-31/12/2015, dovrà riportare il solo TFR relativo al trimestre. A titolo esemplificativo:

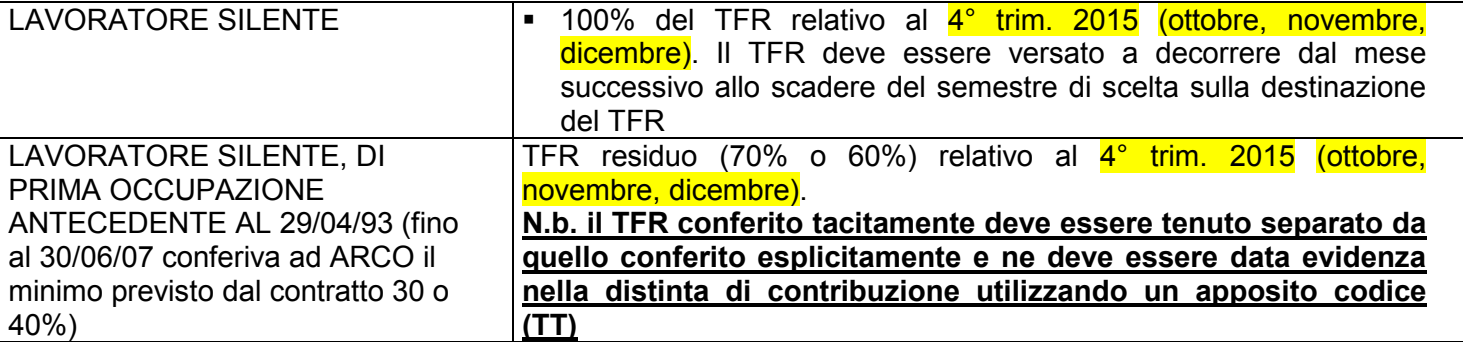

N.B.: Le aziende che hanno anche lavoratori espliciti devono inserire nella stessa distinta i dati relativi a tali lavoratori (vedasi punto 3).

Per quanto riguarda le **istruzioni operative,** il MANUALE OPERATIVO PER LE AZIENDE (versione 01/2016, disponibile sul sito AREA AZIENDE/Modulistica per le Aziende) illustra da pag. 5 a pag. 12 gli adempimenti necessari. In particolare:

## **4.1) Compilazione e invio delle Distinte di contribuzione**

Vedi paragrafo precedente (3.1)

N.B.: Vi ricordiamo che il TFR conferito tacitamente, che il Fondo ha l'obbligo di destinare al comparto Garantito, deve sempre essere evidenziato con il **codice TT**.

## **4.2) Bonifico con cui vengono versati i contributi**

Vedi paragrafo precedente (3.2)

**5) CODICE IBAN DEL CONTO CORRENTE BANCARIO DEL FONDO** 

Il codice IBAN del conto corrente bancario del Fondo presso **STATE STREET BANK S.p.A.** da utilizzare per il versamento è:

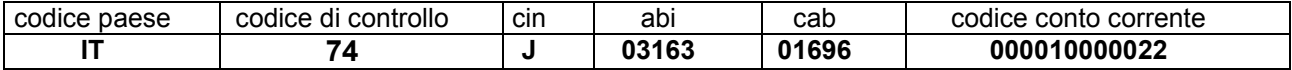

## **6) Sanzioni per mancato/ritardato PAGAMENTO / INVIO DELLA DISTINTA DI CONTRIBUZIONE**

Il ritardo del bonifico e/o nell'invio della distinta di contribuzione, ovvero le differenze tra l'importo dei bonifici e delle distinte, comportano l'impossibilità per il Fondo di riconciliare i versamenti e quindi di attribuirli sulle singole posizioni dei soci. Conseguentemente il lavoratore associato subisce un danno economico, derivante dalla mancata attribuzione nei tempi previsti dei contributi e delle relative rivalutazioni. Inoltre, in

caso di cessazione del rapporto di lavoro, non è possibile liquidare all'aderente o trasferire ad altro Fondo Pensione il patrimonio maturato.

### A norma di quanto previsto dall'art. 8 comma 8 dello Statuto di ARCO, **in caso di mancato o ritardato versamento delle contribuzioni, l'azienda è tenuta a versare al Fondo delle sanzioni**.

Il Fondo provvede a calcolare le sanzioni di ritardato pagamento e le comunica all'Azienda, entro il mese di maggio dell'anno successivo al trimestre di competenza.

La sanzione prevista si compone di due elementi:

1) l'eventuale rivalutazione della quota che l'iscritto non ha potuto conseguire a seguito del mancato investimento della contribuzione (**danno diretto**), che incrementerà la posizione individuale del lavoratore; 2) gli interessi di mora calcolati in base al tasso di interesse legale così come determinato dal D.M. Tesoro

vigente alla data dell'evasione contributiva (**danno indiretto**), che saranno utilizzati per la copertura degli oneri per le attività inerenti al recupero.

Le sanzioni di importo inferiore a 5,00 (cinque) euro a livello di singola posizione previdenziale non saranno considerate.

Il Regolamento sulle sanzioni è disponibile sul sito web di ARCO www.fondoarco.it, nella sezione Statuto e Normativa/Normativa di ARCO.

Quanto sopra riportato vale anche nel caso in cui vi sia **ritardo nell'invio delle distinte di contribuzione** che impedisca l'attribuzione delle quote nei tempi stabiliti dalle norme.

# **7) INFORMAZIONI E ASSISTENZA**

Per ogni chiarimento e informazioni siamo a vostra disposizione al numero **02 86996939** nei seguenti orari: dal lunedì al giovedì, h. 09:30-13:00/14:30-17:30, venerdì h. 09:30-13:00. Oppure potete inviarci una email all'indirizzo **contributi@fondoarco.it** o un fax al n. **02 36758014**.

Eventuali chiarimenti su aspetti informatici o su problemi nel caricamento della distinta possono essere richiesti direttamente al service amministrativo del Fondo PREVINET dal lunedì al venerdì, h. 09:00-13:00 ai seguenti recapiti: tel. **199 284676**, fax 0422 1745069, email: FondoArco@previnet.it

Ringraziando anticipatamente per la collaborazione porgiamo cordiali saluti.

Il Direttore generale Responsabile del Fondo (dr. Massimo Malavasi)